# Director 256

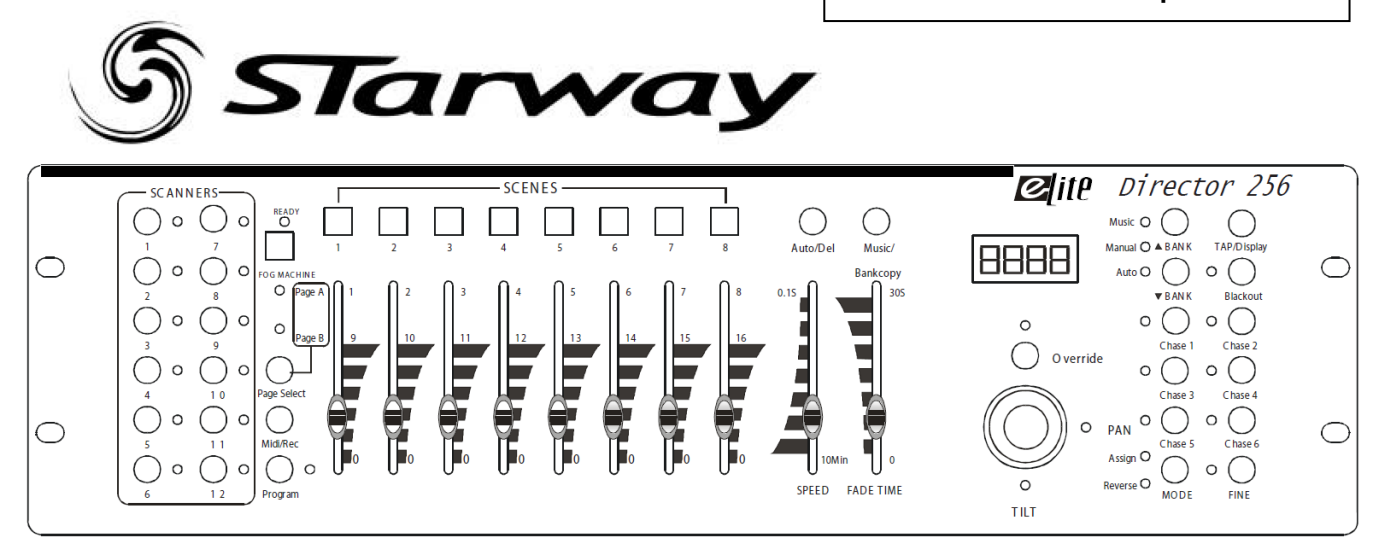

#### **Cette régie de contrôle est équipée des fonctions suivantes :**

- ♦ 192 Canaux DMX
- 12 Scanners de 16 canaux chacun
- ♦ 30 banques de 8 scènes programmables
- ♦ 6 séquenceurs de 240 scènes reparties sur 30 banques de mémoire
- ♦ 8 potentiomètres de contrôles
- ♦ Toutes les informations peuvent être reçues ou émises vers une autre console
- ♦ Mode automatique avec contrôle de vitesse de défilement
- ♦ Assignation des temps et du fondu enchaîné
- ♦ Inversion des canaux DMX de sortie
- ♦ Mode 8 ou 16 canaux en fonction ASSIGN ou REVERSE
- ♦ Tous les mouvements PAN et TILT peuvent être commandés par un joystick
- ♦ Réglage fin des positions de PAN et TILT
- ♦ Master de Black out (mise en Pause des sorties)
- ♦ Contrôle total manuel possible
- ♦ Microphone de détection musicale intégré
- ♦ Restitution des mémoires scènes par signal MIDI
- ♦ Ecran LCD
- ♦ Interrupteur de polarité du signal DMX
- Mémoire permanente auto alimentée

#### **NOTE : Une bonne connaissance du DMX ainsi que des commandes MIDI est requise pour une excellente exploitation de cette régie de contrôle.**

Veuillez lire attentivement ce manuel d'utilisation avant de procéder au montage de cette régie.

D'importantes informations concernant la sécurité d'installation et d'utilisation sont prodiguées dans ce manuel d'utilisation. C'est pourquoi nous vous conseillons de maintenir ce manuel dans les meilleures conditions de consultations.

Si cette régie est revendue à un autre utilisateur, assurez-vous de bien lui fournir ce manuel en même temps que la console.

## **ATTENTION**

- ♦ **NE PAS** verser de liquide inflammable a l'intérieur de l'appareil.
- ♦ En cas de déversement d'un liquide quel qui soit, veuillez **DECONNECTER** immédiatement la console du réseau électrique.
- ♦ Stopper immédiatement l'utilisation de cette régie en cas de sérieux problème et contacter votre revendeur agrée le plus rapidement possible.
- ♦ **NE PAS** ouvrir la console, aucune pièce de substitution ne se trouve à l'intérieur.
- NE JAMAIS essayer de réparer vous-même. Les réparations effectuées par une ou des personnes non qualifiées peuvent entraîner un aggravement des problèmes, contacter votre revendeur le plus proche.

#### **ATTENTION**

- ♦ Cette console de lumière n'a pas été prévue pour un usage domestique.
- Cette console est destinée à un usage adulte, ne pas laisser entre les mains des enfants.
- ♦ NE PAS utiliser cet appareil sous la pluie
- ♦ NE PAS ouvrir ou modifier l'appareil.

## **1. Touches SCANNER (1-12)**

12 Scanners de 16 canaux DMX et potentiomètre de contrôle

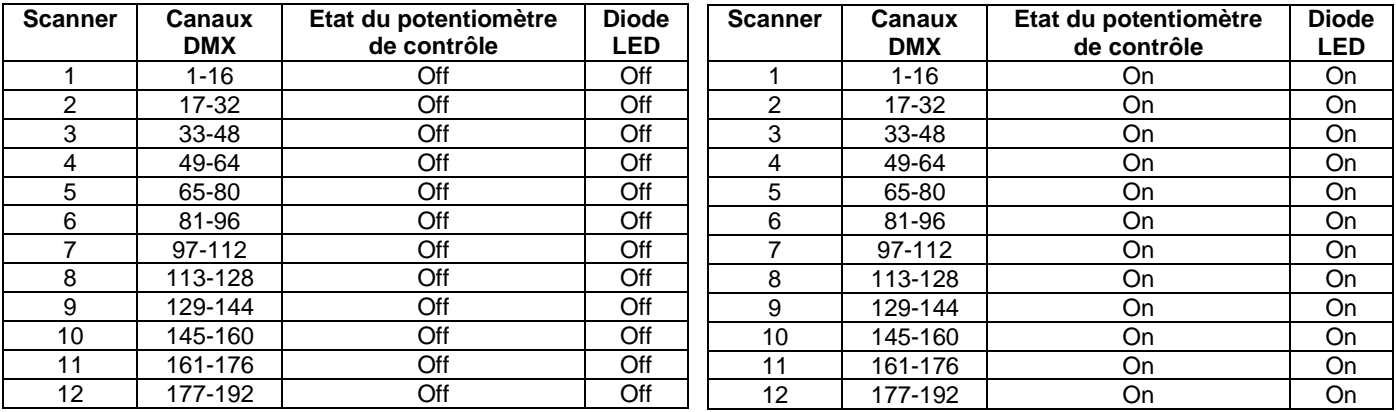

Appuyer sur la touche **scanner** pour activer le contrôle en mode manuel. Appuyer une nouvelle fois sur cette touche pour désactiver le contrôle manuel. Les LED situés à coté de ces touches s'allumeront ou s'éteindront selon la sélection choisie.

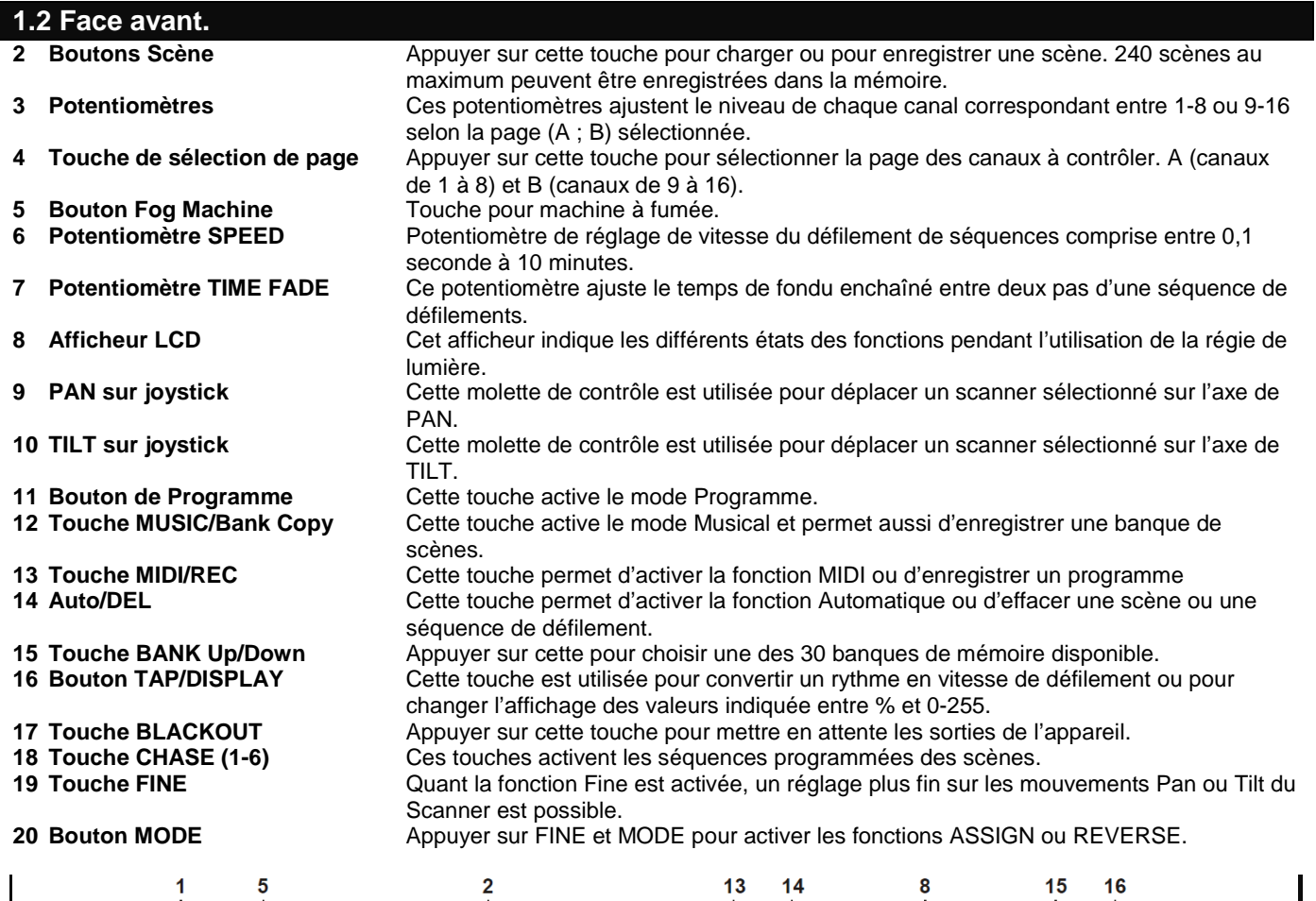

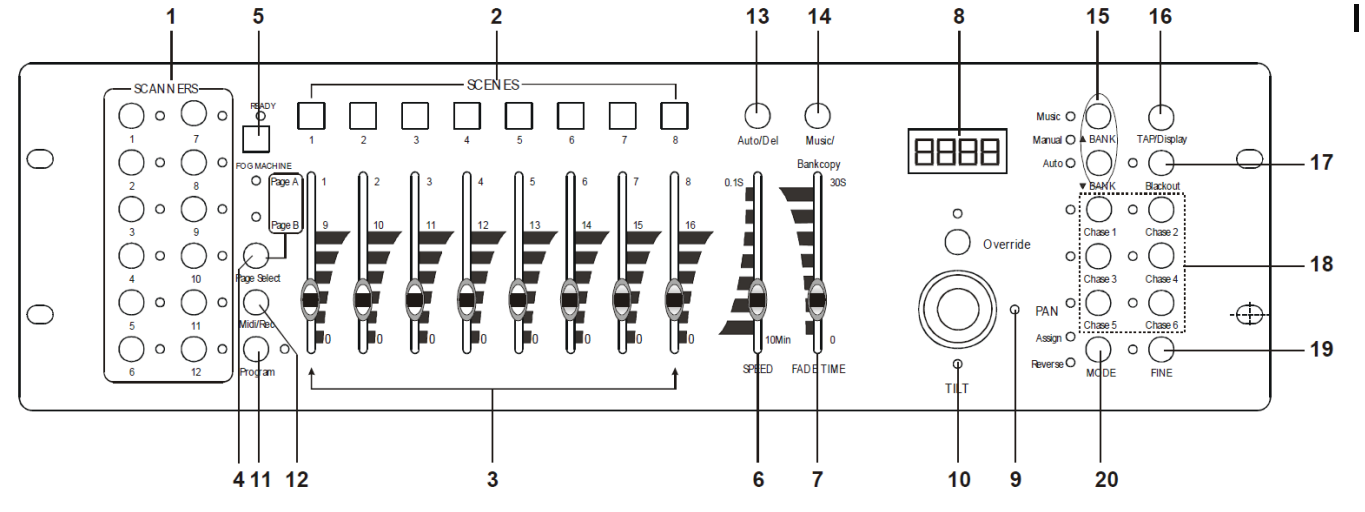

## **1.3 Panneau arrière**

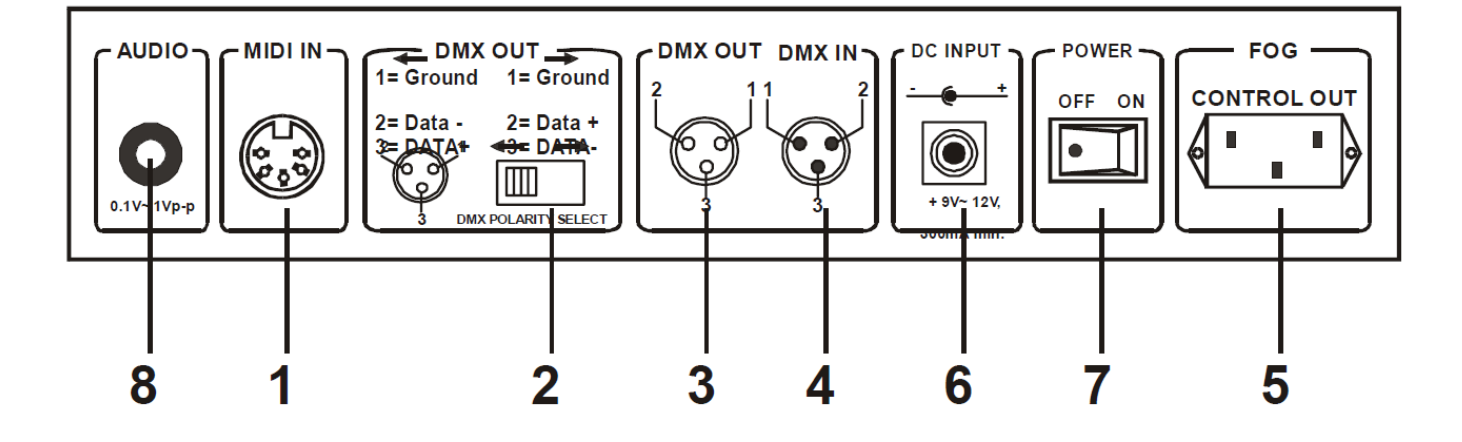

- 
- 
- 
- 
- 
- 
- 
- 
- **Description Générale**

1 **MIDI IN**<br> **2 Sélecteur de polarité DMX** lnverse la polarité du signal D **2 Sélecteur de polarité DMX** Inverse la polarité du signal DMX émis **3 DMX OUT** Connecteur de sortie de signal DMX (envoyé vers les scanners) **4 DMX IN** Connecteur récepteur de signaux DMX **5 Connecteur Machine à fumée** Ce connecteur est utilisé pour raccorder une machine à fumée. **ATTENTION** ne pas connecter un câble en 220V. **6 Entrée DC 12 V, 300 mA min**<br>**7 Interrupteur Marche / Arrêt** Interrupteur de mise en la **7 Interrupteur Marche / Arrêt** Interrupteur de mise en marche ou d'arrêt de la régie.<br>**8 Entrée Audio** Connecteur d'entrée Audio : 0.1 à 1 Vpp. **8 Entrée Audio** Connecteur d'entrée Audio : 0.1 à 1 Vpp.

Cette régie de lumière vous permet de contrôler 12 Scanners de 16 canaux DMX chacun et de gérer 30 banques de 8 scènes programmables, 6 séquences programmable de 240 scènes à l'aide de 8 potentiomètres et des fonctions des boutons. Les deux roues crantées facilitent les positionnements des mouvements PAN et TILT pendant la programmation. Pour adapter certaines machines entre elles, cette régie est équipée de fonctions ASSIGN et REVERSE sur les canaux DMX. Cette régie accepte les signaux DMX venant d'autre console d'éclairage pour télécharger les informations entre elles.

#### **Information de l'afficheur**

L'écran LCD affiche un maximum de 2x8 caractères.

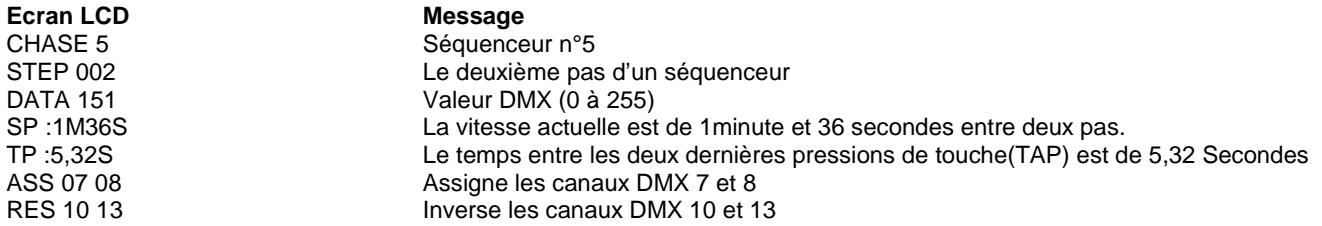

#### **Activation du mode Programme**

Une fois la console mise sous tension, le mode manuel est activé automatiquement par défaut. Appuyer sur la touche PROGRAM pendant 3 secondes, la LED adjacente s'allumera indiquant que cette fonction est activée.

#### **Configuration du Joystick**

- 1. Appuyer et maintenir enfoncée la touche PROGRAM jusqu'à l'allumage de la LED correspondante.
- 2. Appuyer sur les touches MODE et FINE simultanément, la LED ASSIGN s'allume. Si la LED REVERSE s'allume, appuyer à nouveau sur les touches MODE et FINE simultanément.
- 3. Utiliser les touches UP et DOWN pour sélectionner l'axe de mouvement à assigner (PAN ou TILT).
- 4. Utiliser la touche Tap/Display pour sélectionner le mode 8 ou 16 canaux.
- 5. Appuyer sur la touche SCANNER correspondante au projecteur à assigner.
- 6. En maintenant la touche MODE enfoncée, appuyer sur la touche de flash au n° correspondant du canal gérant le mouvement. Ex : Si le canal de contrôle du PAN est le n°4, appuyer et maintenir enfoncé la touche MODE, appuyer sur la touche de SCENE du canal 4.
- 7. Une fois la configuration terminée, appuyer sur les touches MODE et FINE simultanément pour quitter le MODE configuration.

#### **Inverser les canaux DMX du mouvements du Joystick**

- 1. Passer en mode programme.
- 2. Appuyer sur les touches FINE et MODE en même temps, la LED « Assign » s'allumera indiquant que la fonction pour assigner les canaux DMX est activée.
- 3. Appuyer sur les touches FINE et MODE à nouveau pour accéder au mode d'inversion des canaux, la LED s'allume pour indiquer que la fonction est activée.
- 4. Appuyer sur les touches BANK UP/DOWN pour changer entre les fonctions PAN et TILT, les LED correspondantes indiquant la sélection de ces fonctions.
- 5. Presser la touche TAP/DISPLAY pour basculer du mode 8 canaux vers le mode 16 canaux.
- 6. Appuyer sur la touche SCANNER correspondant pour sélectionner le projecteur désiré.
- 7. Maintenir la touche MODE enfoncée et presser sur la touche SCENE correspondante au n° de canal à assigner, toutes les LED flasherons brièvement indiquant que le canal DMX est assigné.
- (La touche SCENE 1 correspond au canal DMX 1, la touche SCENE 2 correspond au canal DMX 2 et ainsi de suite)
- 8. Recommencer les étapes 3-7 pour assigner un maximum de 48 canaux DMX sur 12 scanners.

## **Programmation des scènes**

- 1. Entrer dans le mode programme.
- 2. Vérifier que la fonction Black-out est désactivée. Si la LED correspondante est allumée, presser la touche Black-out pour désactiver la fonction.
- 3. Vérifier que les potentiomètres FADE et SPEED sont placés sur leur position Zéro.
- 4. Appuyer sur la touche correspondant au(x) scanner(s) désiré(s)
- 5. Déplacer les curseurs des potentiomètres pour ajuster les valeurs ainsi que le joystick pour les déplacements de PAN et TILT. Si nécessaire appuyer sur la touche PAGE SELECT pour accéder aux 8 autres canaux des machines.
- 6. Appuyer sur la touche BANK UP/DOWN pour sélectionner la banque de mémoire voulue. Un total de 30 banques de 8 scènes chacune (max.) est disponible.
- 7. Une fois la scène créée, appuyer sur la touche MIDI/REC pour enregistrer cette scène.
- 8. Appuyer sur la touche SCENE correspondante pour y enregister la scène créée.
- 9. Pour programmer les positions ou les fonctions d'un autre scanner, appuyer sur la touche SCANNER correspondant et déplacer les potentiomètres aux valeurs désirées et reprendre les différentes étapes de la programmation.
- 10. Recommencer les étapes 4 à 7 jusqu'a ce que toutes les scènes soit enregistrées dans cette banque mémoire.
- 11. Pour terminer le programme, appuyer et maintenir enfoncer la touche PROGRAM pendant 3 secondes et la LED adjacente s'éteindra.

#### **Editer des scènes**

- 1. Passer en mode PROGRAM.
- 2. Appuyer sur la touche BANK UP/DOWN pour sélectionner la banque qui contient la scène à éditer.
- 3. Sélectionner la scène en appuyant sur la touche SCENE correspondante.
- 4. Utiliser les potentiomètres ou les molettes crantées pour procéder aux nouveaux réglages.
- 5. Une fois les changements fait appuyer sur la touche MIDI/REC.
- 6. Appuyer sur la touche SCENE correspondant à la scène éditée. La nouvelle programmation écrasera la précédente.

**NOTE :** Vérifier que la scène sélectionnée dans les étapes 3 et 6 sont identiques car en cas contraire, vous pouvez « écraser » la mauvaise scène.

#### **Copier la configuration d'un Scanner**

- Cette fonction permet de copier les réglages apposés d'un projecteur sur un autre.
- 1. Appuyer et maintenir enfoncée la touche correspondant au scanner à copier.
- 2. Toujours avec la touche Scanner enfoncée, presser sur la touche du scanner de destination.

## **Copier des scènes**

- 1. Passer en mode Programme.
- 2. Sélectionner la banque de mémoire qui contient la scène à copier à l'aide des touches BANK UP/DOWN.
- 3. Sélectionner la scène à copier en utilisant la touche SCENE correspondante.
- 4. Presser la touche BANK UP/DOWN pour sélectionner la banque de mémoire contenant la scène de destination.
- 5. Appuyer sur la touche MIDI/REC
- 6. Presser la touche correspondante de la scène de destination.

#### **Effacer une scène**

- 1. Entrer dans le mode PROGRAM
- 2. Appuyer sur la touche correspondante à la scène à effacer.
- 3. Appuyer et maintenir enfoncée la touche AUTO/DEL, et presser à nouveau sur la touche SCENE correspondante pour « écraser » le contenu.

Quand une scène avec un contenu est effacée, tous les niveaux DMX de cette scène se remettront à 0.

#### **Effacer toutes les scènes**

Cette fonction a pour but de remettre à 0 tous les canaux DMX de la régie.

- 1. Régie hors tension, appuyer et maintenir enfoncées les touches PROGRAM et BANK DOWN en même temps.
- 2. Mettre la régie sous tension, relâcher les deux touches, toutes les mémoires sont effacées.

#### **Copier une banque de mémoire**

- 1. Passer en mode programme.
- 2. Presser la touche BANK UP/DOWN pour sélectionner la banque à copier.
- 3. Appuyer sur la touche MIDI/REC.
- 4. Presser la touche BANK UP/DOWN pour sélectionner la banque de mémoire de destination.
- 5. Appuyer sur la touche MUSIC/BANK COPY, toutes les LED flasherons 3 fois ce qui indiquera que l'opération a été réussie.
- 6. Appuyer sur la touche PROGRAM pendant 3 secondes pour sortir du mode programme.

### **Programmer une séquence de scènes (CHASE)**

Attention, vous devez programmer au préalable les scènes qui seront incluses dans le séquenceur.

Jusqu'à 240 scènes (pas) peuvent être enregistrées dans un séquenceur.

- 1. Passer en mode programme.
- 2. Appuyer sur la touche CHASE correspondante au séquenceur à programmer (un seul à la fois)
- 3. Sélectionner une scène enregistrée d'une banque de mémoire.
- 4. Presser la touche MIDI/REC.
- 5. Répéter les opérations 3-4 jusqu'à l'effet désiré, avec un maximum de 240 scènes (pas) dans un séquenceur.
- 6. Sortir du mode programme.

#### **Insertion d'une nouvelle scène dans un séquenceur (CHASE)**

- 1. Passer en mode programme.
- 2. Sélectionner le séquenceur(CHASE) que vous souhaitez prolonger d'une scène.
- 3. Appuyer sur la touche TAP/DISPLAY, l'écran LCD vous indiquera le nombre de scènes actuelles.
- 4. Appuyer sur les touches BANK UP/DOWN pour dérouler les scènes contenues dans le séquenceur et arrêter le déroulement sur la scène (n) positionnée avant l'insertion.
- 5. Presser sur la touche MIDI/REC, l'écran LCD indiquera un n° de scène n+1.
- 6. Presser la touche MIDI/REC à nouveau, l'écran LCD indiquant le séquenceur, la scène et la banque de scène en cours d'utilisation. Créez une nouvelle scène et enregistrez-la dans le séquenceur ou sélectionnez une scène déjà programmée si vous souhaitez l'insérer dans ce séquenceur.
- 7. Appuyer sur la touche MIDI/REC à nouveau, toutes les LED flasheront 3 fois indiquant que la nouvelle scène a été insérée.

## **Effacer une scène dans un séquenceur (CHASE)**

- 1. Passer en mode programme.
- 2. Sélectionner le séquenceur(CHASE) qui contient la scène que vous souhaitez effacer.
- 3. Appuyer sur la touche TAP/DISPLAY, l'écran LCD vous indiquera la scène en cours.
- 4. Appuyer sur les touches BANK UP/DOWN pour dérouler les scènes contenues dans le séquenceur et arrêter le déroulement sur la scène à effacer.
- 5. Presser la touche AUTO/DEL, toutes les LED flasheront 3 fois indiquant que la scène sélectionnée à été effacée.

## **Effacer un séquenceur de scène (CHASE)**

- 1. Sélectionner le séquenceur(CHASE) que vous souhaitez effacer.
- 2. Appuyer et maintenir enfoncée la touche AUTO/DEL. Presser la touche CHASE, toutes les LED flasheront 3 fois indiquant que le séquenceur de scène sélectionné a été effacé.

## **Effacer tous les séquenceurs de scènes (CHASE)**

- 1. Régie hors tension, appuyer et maintenir enfoncé les touches AUTO/DEL et BANK DOWN en même temps.
- 2. Mettre sous tension la régie.

## **Affichage des canaux DMX**

- 1. Appuyer sur les touches FINE et MODE en même temps, la LED ASSIGN s'allumera.
- 2. Appuyer sur les touches FINE et MODE en même temps une deuxième fois, la LED ASSIGN s'éteindra et la LED REVERSE s'allumera.

3. Appuyer sur la touche SCANNER pour garder les canaux PAN et TILT, l'afficheur LCD indique les valeurs du PAN et du TILT.

## **Temps de fondu enchaîné / Assignation du fondu enchaîné**

- 1. Régie hors tension, appuyer sur les touches MODE et TAP/DISPLAY en même temps.
- 2. Mettre la régie sous tension, presser la touche TAP/DISPLAY pour basculer entre la fonction Fondu enchaîné et assigné du temps de fondu enchaîné.
- 3. Appuyer sur les touches MODE et TAP/DISPLAY en même temps pour enregistrer vos réglages dans la mémoire. Cas contraire, appuyer sur la touche BLACKOUT pour quitter cette opération.

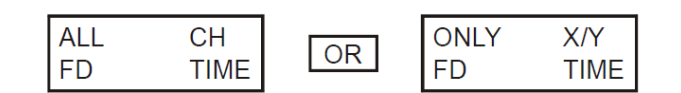

## **Restituer des scènes**

#### **Mode manuel**

- 1. Mettre la régie sous tension, celle-ci se placera en mode manuel automatiquement.
- 2. Assurer vous que les LED AUTO et MUSIC sont éteintes.
- 3. Utiliser les touches BANCK UP/DOWN pour sélectionner la banque de mémoire contenant les scènes à envoyer.
- 4. Appuyer sur la touche SCENE pour sélectionner la scène à envoyer.

#### **Mode Auto**

- Cette fonction permet de restituer une banque de scènes dans une séquence régulière.
- 1. Appuyer sur la touche AUTO/DEL pour activer le mode Auto. La LED AUTO s'allume indiquant que le mode est activé.
- 2. Utiliser les touches BANK UP/DOWN pour sélectionner une banque de scènes.
- 3. Apres avoir choisi une banque de scènes, utiliser les potentiomètres SPEED (Vitesse), TAP SYNC et FADE (fondu enchaîné) pour ajuster le défilement des scènes désirées.
- **Note :** La touche TAP SYNC est utilisée pour ajuster la vitesse de défilement en pressant cette touche plusieurs fois en
- rythme, le temps existant entre les deux dernières pressions sera pris en compte comme base de temps du défilement. La fonction TAP SYNC est prioritaire sur la position du potentiomètre de vitesse (SPEED) à moins que la valeur du curseur de celui-ci soit altérée.
- 4. Appuyer sur la touche AUTO/DEL encore une fois pour sortir du mode AUTO.

## **Mode Musique**

- 1. Appuyer sur la touche MUSIC/BANK COPY pour activer le mode Musical. La LED MUSIC s'allume indiquant que le mode est activé.
- 2. Utiliser les touches BANK UP/DOWN pour sélectionner une banque de scènes. Apres avoir choisi une banque de scènes, le défilement des scènes se fera au rythme de la musique reçu par la pastille micro interne.
- 1. Appuyer sur la touche MUSIC/BANK COPY encore une fois pour sortir du mode musical.

## **Restituer une séquence de scène (CHASE)**

Programmer au préalable les scènes avant de restituer une séquence.

#### **Mode Manuel**

- 1. Mettre la régie sous tension, celle ci se placera en mode manuel automatiquement.
- 2. Sélectionner à l'aide des touches CHASE une des 6 séquences de scènes. Une deuxième pression sur cette touche désactivera cette fonction.
- 3. Utiliser les potentiomètres SPEED (Vitesse), TAP SYNC et FADE (fondu enchaîné) pour ajuster le défilement de la séquence de scènes désirée.
- 4. Utiliser les touches BANK UP/DOWN pour étendre la séquence de scènes à toutes les banques.

## **Mode Auto**

- 1. Appuyer sur la touche AUTO/DEL pour activer le mode Auto. La LED AUTO s'allume indiquant que le mode est activé.
- 2. Sélectionner le séquenceur choisi à l'aide d'une des 6 touches CHASE correspondantes, une deuxième pression sur cette touche désactivera celui-ci.
- 3. Utiliser les potentiomètres SPEED (Vitesse), TAP SYNC et FADE (fondu enchaîné) pour ajuster le défilement des scènes désiré.
- Plusieurs CHASE peuvent être choisis en même temps, l'ordre de défilement des séquences sera restitué dans leur ordre d'entrée.

## **Mode Musique**

1. Appuyer sur la touche MUSIC/BANK COPY pour activer le mode Musical. La LED MUSIC s'allume indiquant que le mode est activé.

- 2. Sélectionner le séquenceur choisi à l'aide d'une des 6 touches CHASE correspondantes, une deuxième pression sur cette touche désactivera celui-ci. Utiliser les potentiomètres SPEED (Vitesse), TAP SYNC et FADE (fondu enchaîné) pour ajuster le défilement des scènes désirées.
- Plusieurs CHASE peuvent être choisis en même temps, l'ordre de défilement des séquences sera restitué dans leur ordre d'entrée.

### **Transmission de scènes vers une autre DIRECTOR 256**

Note : Attention, vérifier que la connexion DMX ne présente aucun défaut avant de transmettre des scènes.

- 1. Mettre la régie hors tension, appuyer et maintenir les touches SCANNER 2, 3 et la touche SCENE 1 en même temps. 2. Remettre sous tension la régie tout en maintenant ces trois touches enfoncées, l'écran LCD indiquera TRANSMIT
- indiquant que cette régie est prête à transmettre. Relâcher les touches. 3. Appuyer sur les touches SCENE 7 et 8 en même temps pour envoyer la mémoire.
- 4. Pendant le procédé si une erreur est décelée le message ERROR apparaîtra sur l'écran LCD.

#### **Télécharger une scène d'une autre console DIRECTOR 256**

- 1. Mettre la régie hors tension, appuyer et maintenir les touches SCANNER 8, 9 et la touche SCENE 2 en même temps.
- 2. Remettre sous tension la régie tout en maintenant ces trois touches enfoncées, l'écran LCD indiquera RECEIVE indiquant que cette régie est prête à télécharger une scène. Relâcher les touches.
- 3. Quand le téléchargement sera effectué, la régie passera en mode normal automatiquement.

## **Mode Opératoire MIDI**

#### **Réglages des canaux MIDI**

- 1. Appuyer et maintenir enfoncée la touche MIDI/REC pendant 3 secondes, l'écran LCD indiquera le dernier canal MIDI utilisé.
- 2. Utiliser les touches BANK UP/DOWN pour sélectionner le canal DMX 01-16 à assigner sur le canal MIDI.

3. Appuyer et maintenir enfoncée la touche MIDI/REC pendant 3 secondes pour enregistrer vous réglages Pour annuler vos réglages, appuyer sur une touche au hasard (sauf BANK UP/DOWN ) pour sortir du mode MIDI.

#### **Implémentation**

Cette régie peut recevoir des signaux Note ON , capable d'envoyer 15 banques de scènes (01-15) de 6 scènes en séquence chacune. En plus la fonction BLACK OUT peut être activée au travers du MIDI.

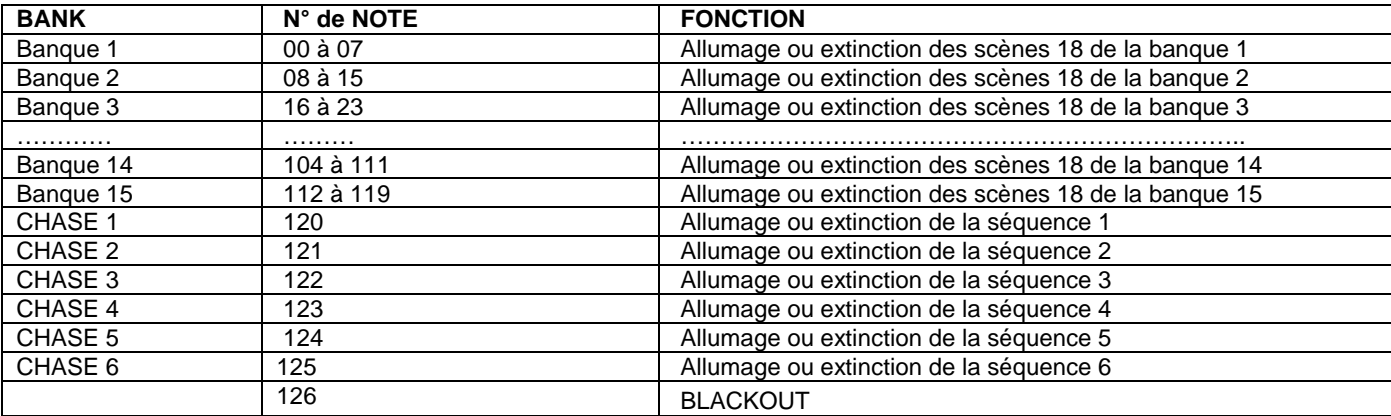

### **Effacer tous les canaux DMX (remise à zéro des canaux)**

1. Mettre la régie hors tension.

2. Appuyer sur les touches MODE et AUTO/DEL en même temps.

3. Maintenir ces 2 touches enfoncées et en même temps, mettre la régie sous tension.

Toutes les LED flasheront brièvement indiquant que tous les canaux DMX inversés ou Patchés sont re-paramétrés par défaut.

#### **Technical Specifications**

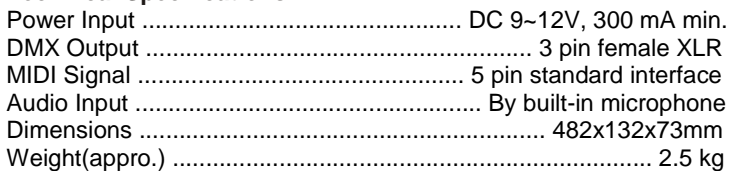